#### **Eset Smart Security 3**

sul sito [www.eset.com](http://www.eset.com/) è oramai disponibile la versione 3 del software nod32 e del software smart security; di quest'ultimo è disponibile una versione per tutti i sistemi operativi windows a partire dal 2000 in versione sia 32 che 64 bit.

#### *Eset Smart Security 3*

L'installazione del software è semplice ed immediata e non richiede riavvio del sistema Dopo aver effettuato il download del file di installazione, si seleziona la lingua e poi si segue la procedura come riportato da immagine.

E' necessario accettare la licenza per poter proseguire:

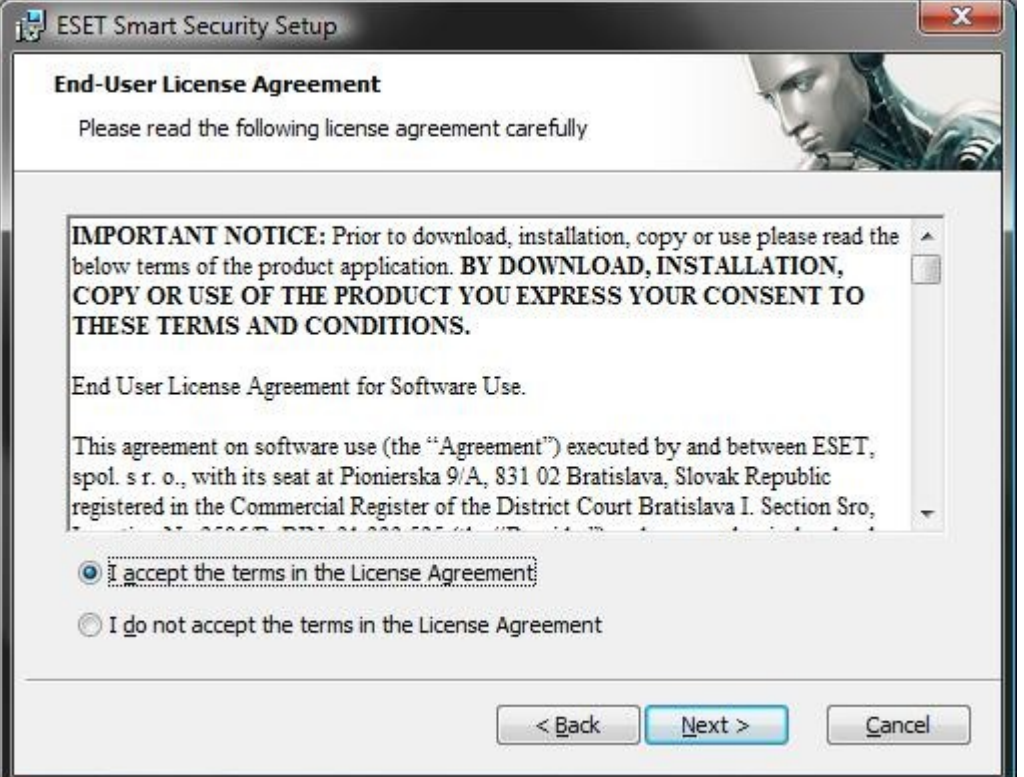

Selezionare quindi il tipo di installazione

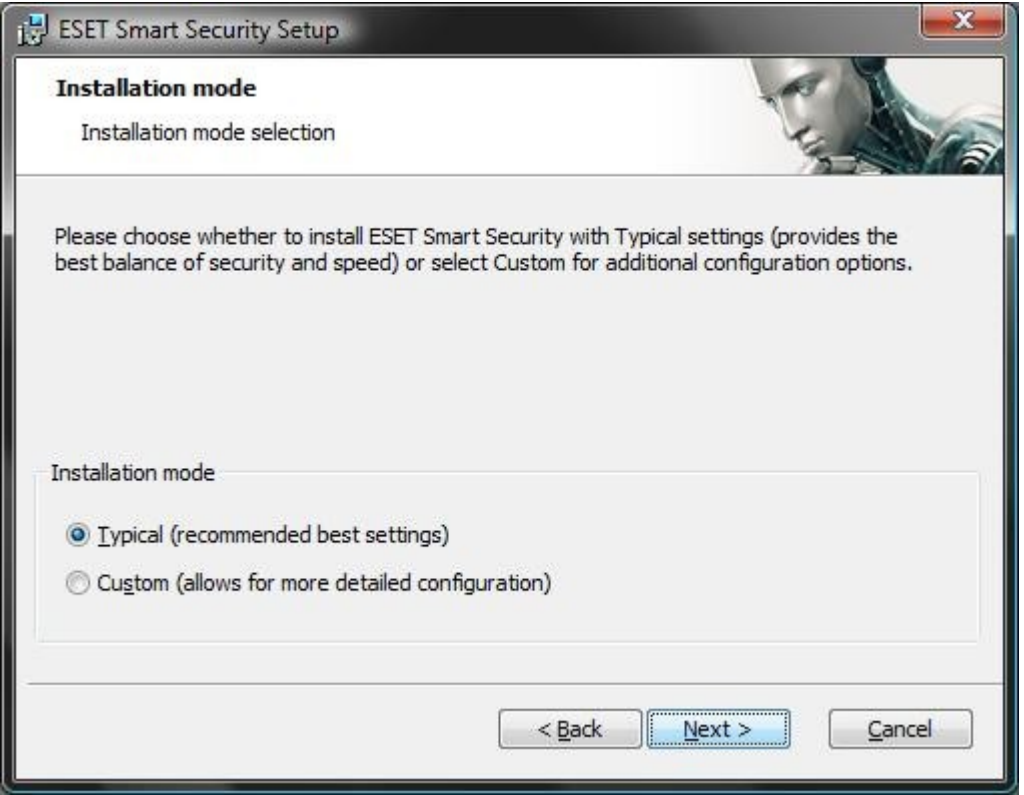

### Inserire nome utente e password

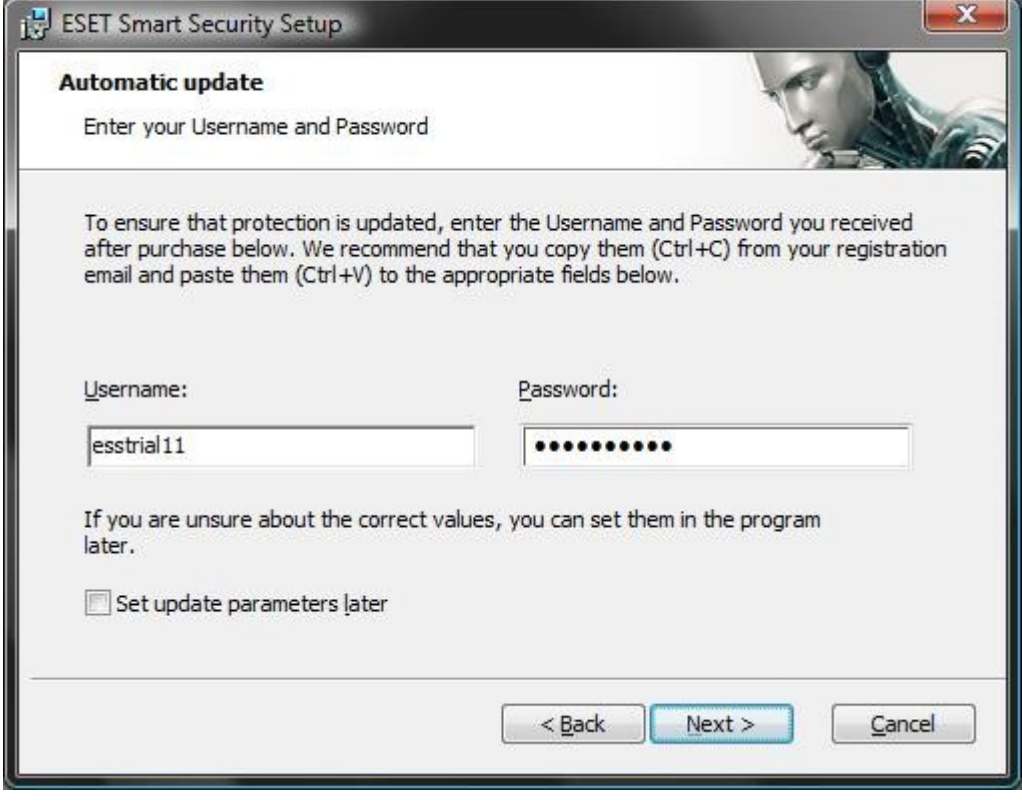

scegliere se abilitare l'euristica avanzata (è consigliato disabilitare questa opzione)

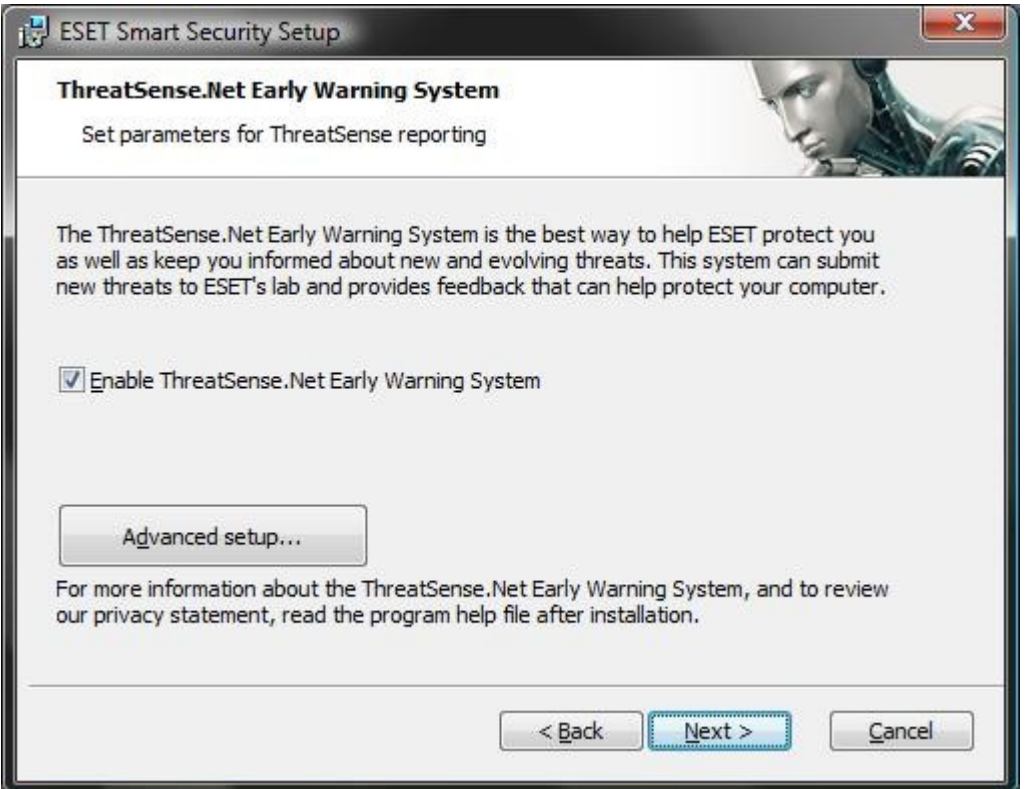

si abilita il rilevamento dei programmi potenzialmente indesiderati

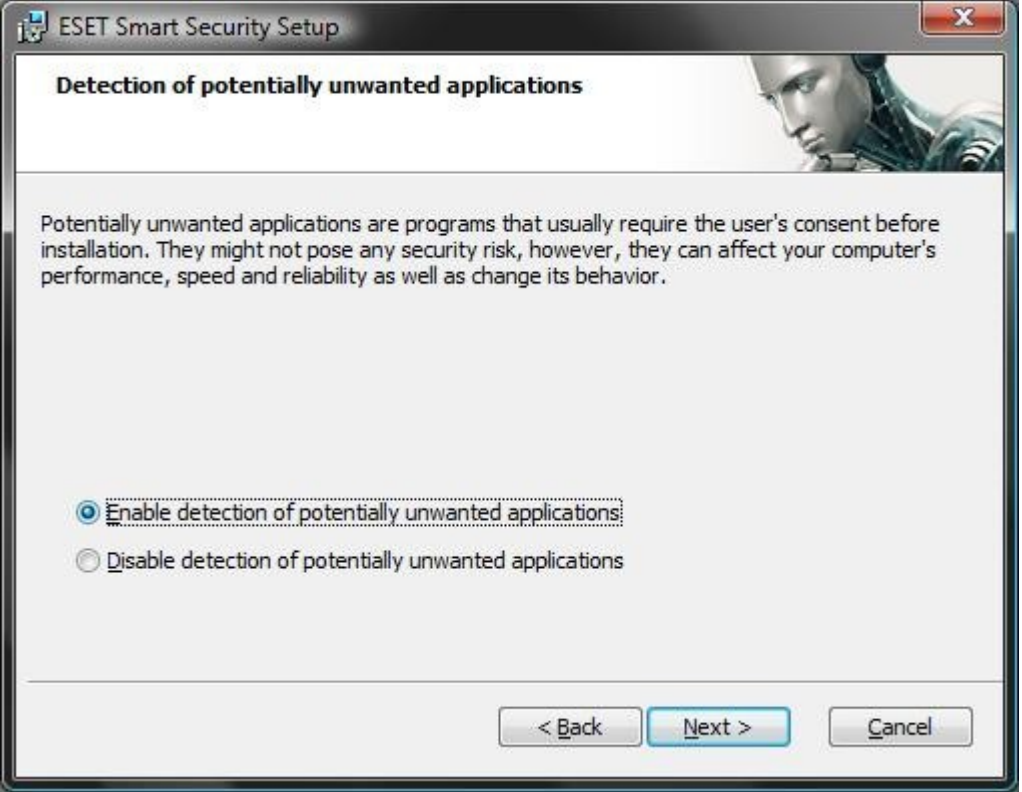

dopo aver cliccato su avanti partirà l'installazione

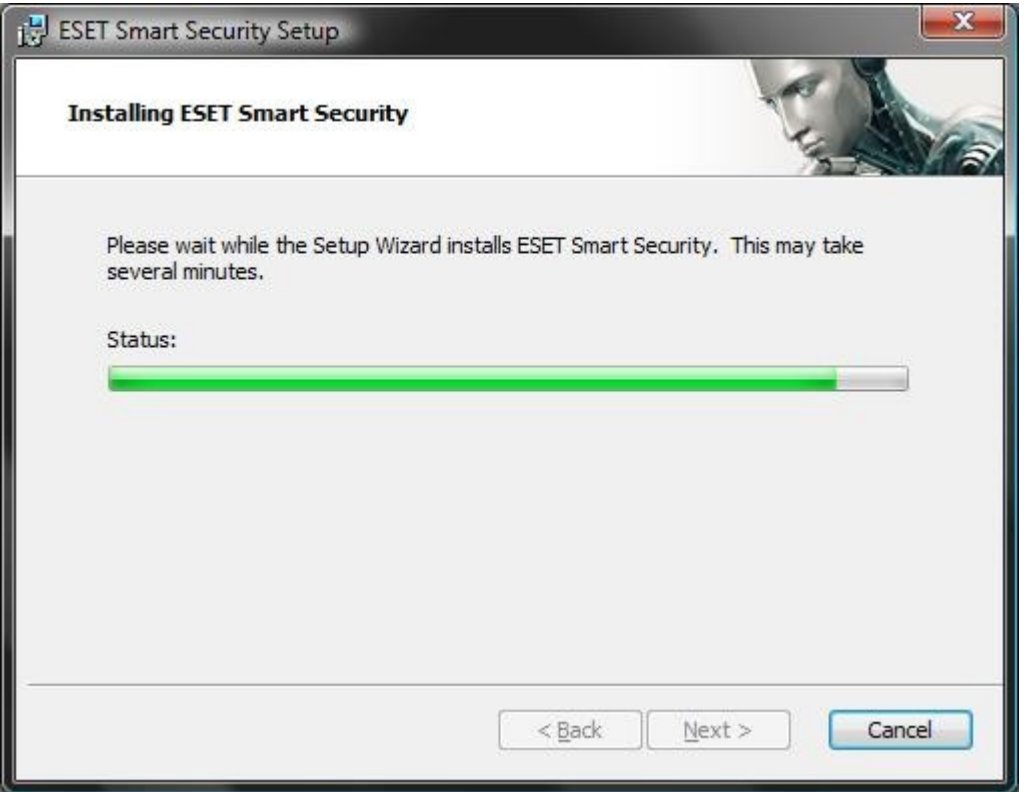

dopo di che avremo una nuova icona nel system tray diversa da quella del vecchio nod32

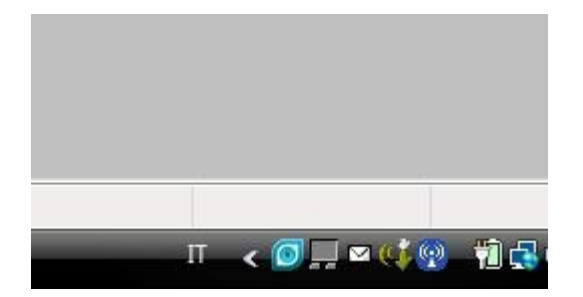

## IL PROGRAMMA

questa è l'interfaccia principale in modalità utente avanzato (selezionata di default) l'unica cosa raccomandabile è di settare il firewall in modalità interactive mode, in maniera tale da decidere cosa fare di ogni applicazione che richiede accesso al web

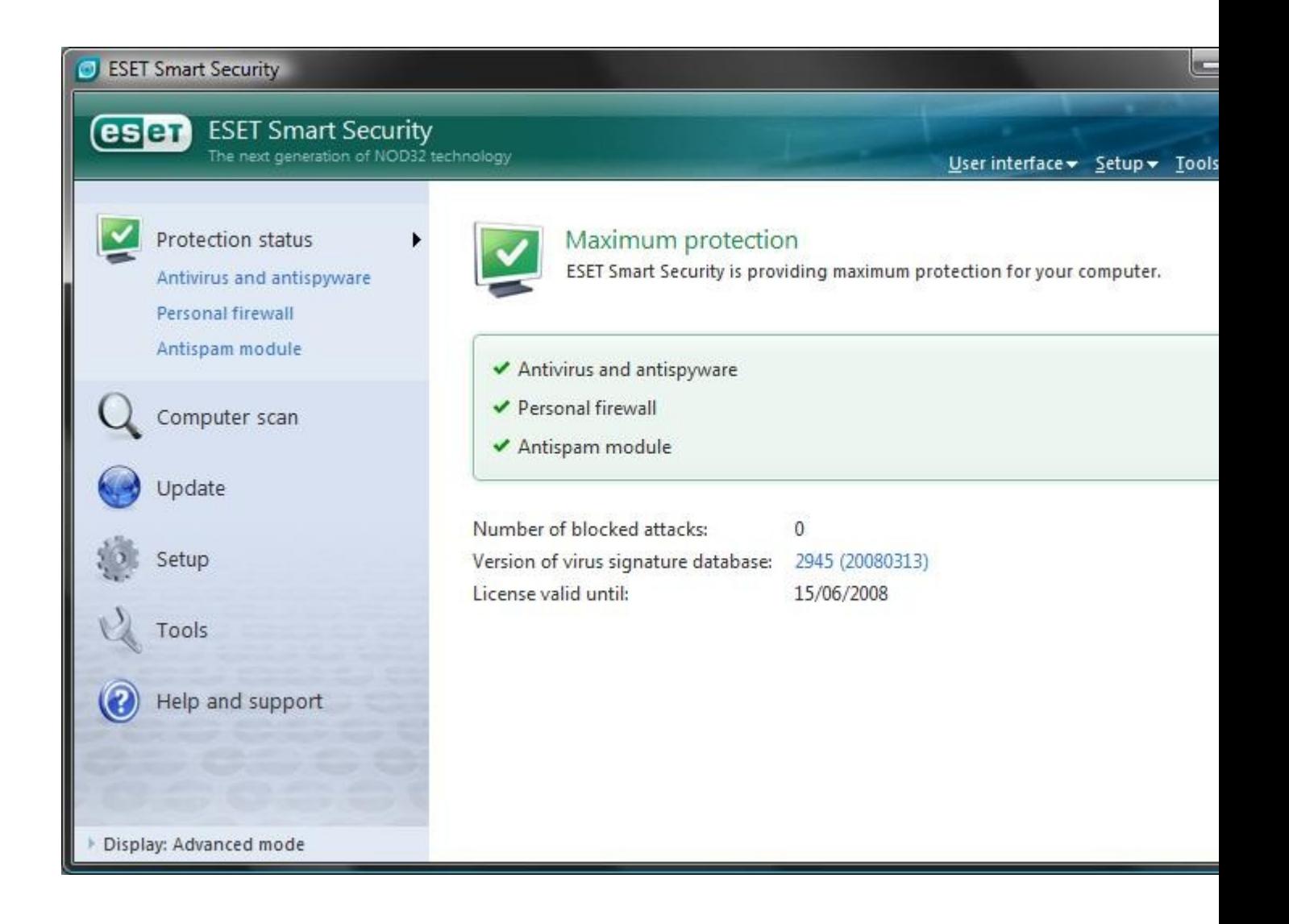

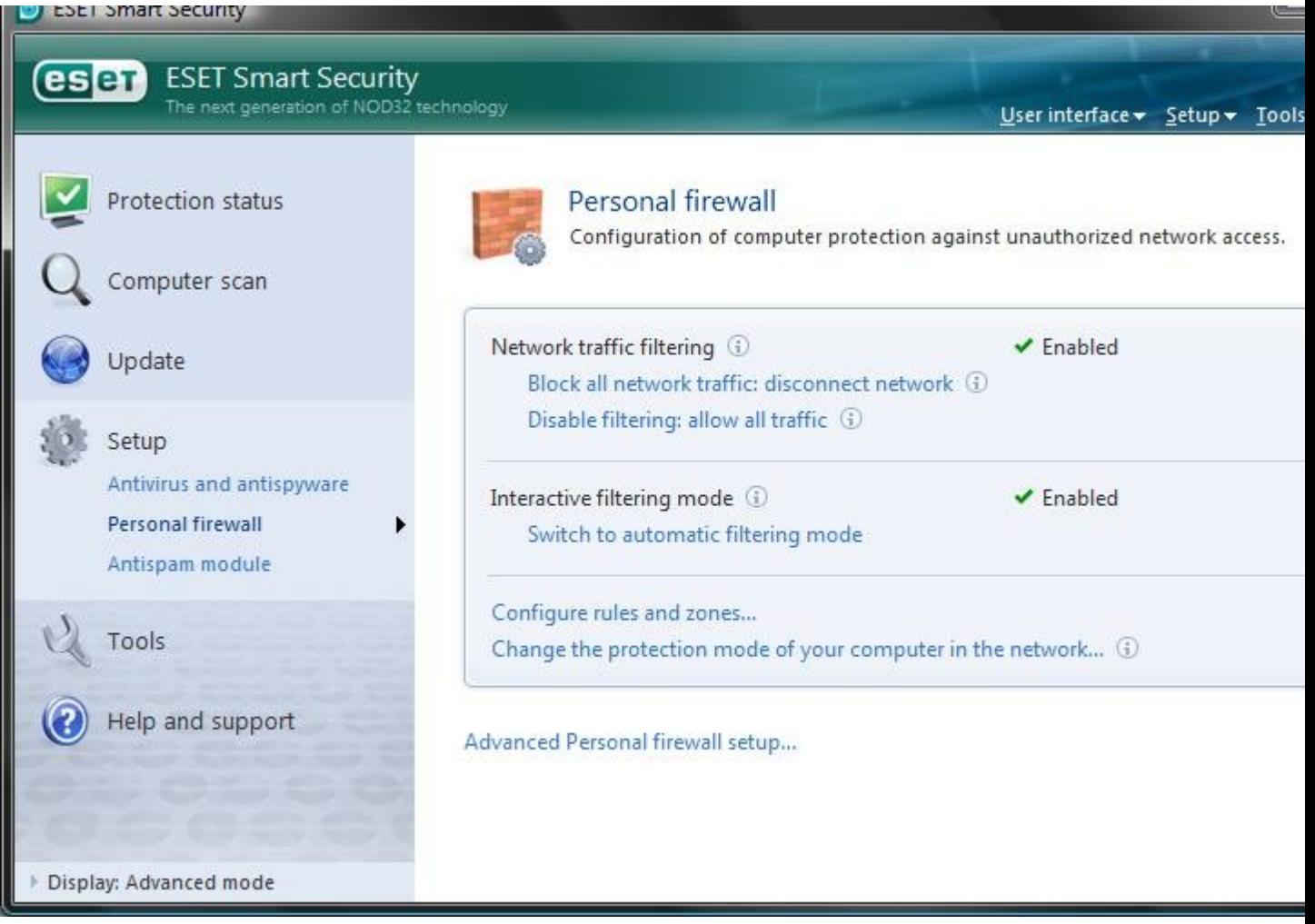

infine due messaggi standard del programma, il primo un prompt del firewall che chiede se permettere o meno a un programma di accedere al web. il secondo è un messaggio dell'antivirus che blocca l'eicar test file

**messaggio firewall**

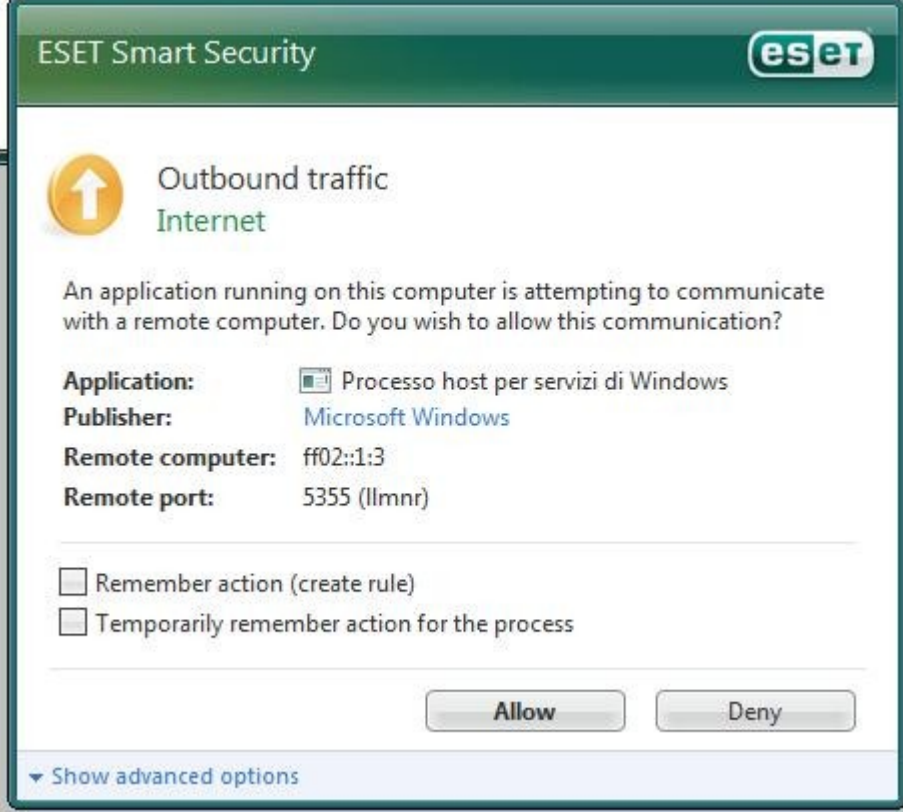

# **messaggio dell'antivirus**

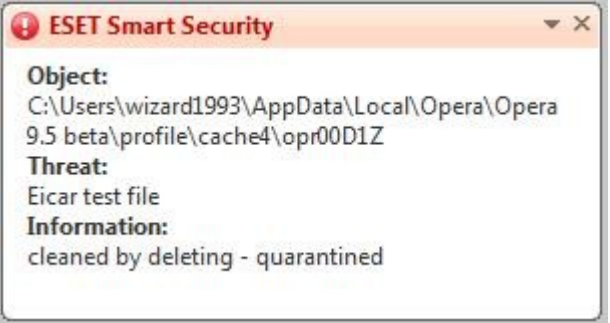